# VISCHECKTM **X-RAY QUALITY CONTROL SYSTEM**

# **USER MANUAL**

MEDIVANCE INSTRUMENTS LTD. Barretts Green Road London NW10 7AP United Kingdom

www.velopex.com X-RAY QUALITY CONTROL SYSTEM USER GUIDE

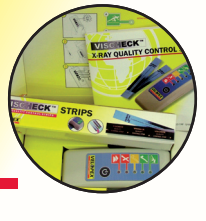

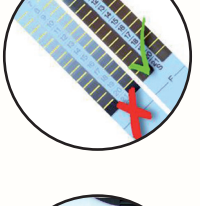

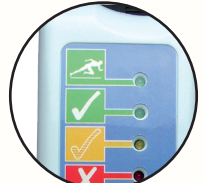

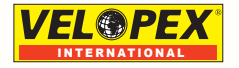

# What is in the box

- **Vischeck Reader**  $\mathbf{1}$
- $\overline{2}$ . **Vischeck Reader Clip**
- $3.$ Box of 20 Vischeck pre-exposed Vischeck films
- $3a.$ Vischeck film strip

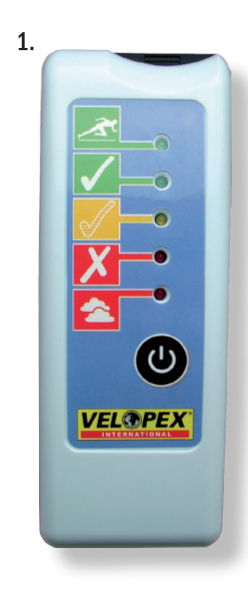

 $2.$ 

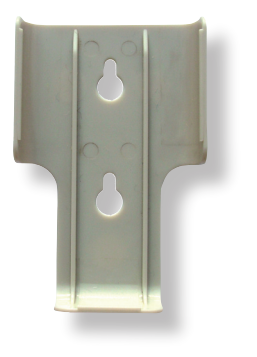

3.

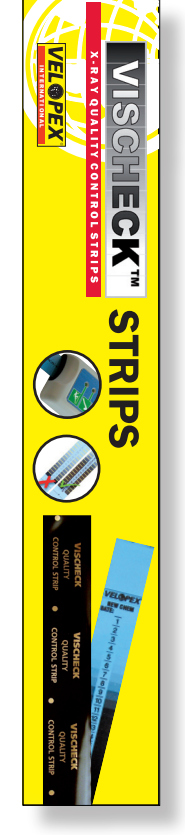

j

# **X-Ray Quality Control System**

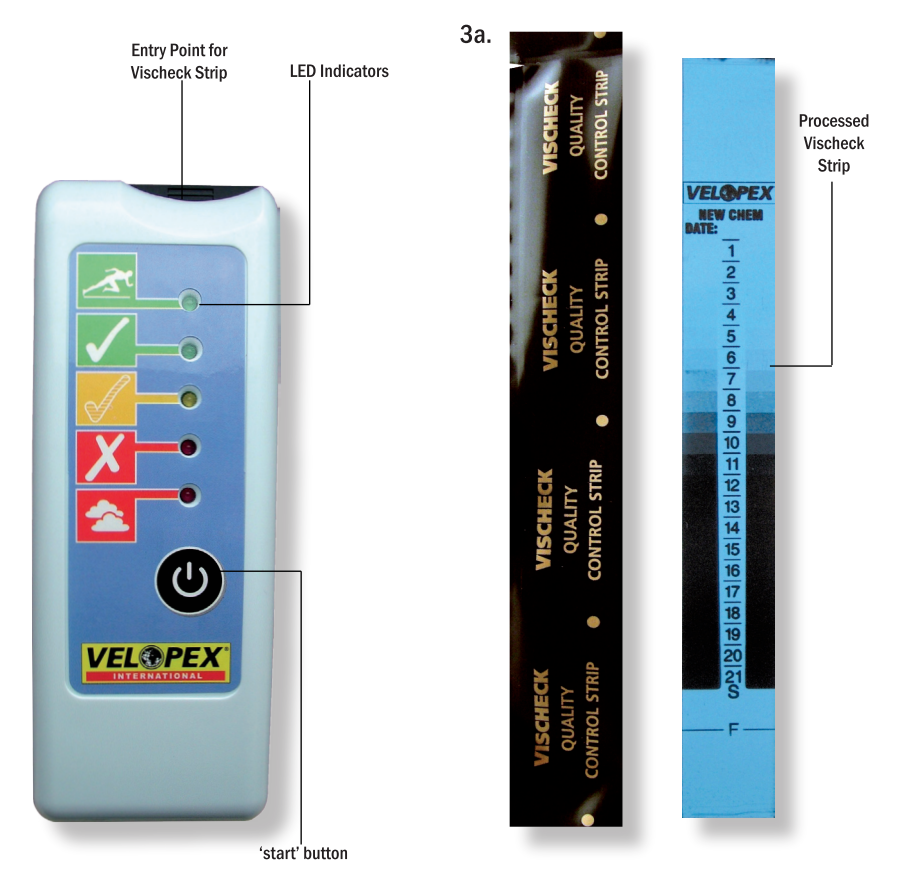

# **How it works**

1. Process a Vischeck Strip making sure to open it in a darkroom or daylight loader. Post the strip into the processor as if it were an x-ray film.

- 2. Turn on the Vischeck Reader and insert the processed strip. The electronic Reader will then indicate the suitability of the processor to produce quality x-ray film.
- 3. Use the storage sleeve provided to keep the processed quality strip by dating it and keeping a record of quality management.

# So wird es gemacht

- 1. Entwickeln Sie einen Vischeck Filmstreifen, öffnen Sie ihn aber nur in einer Dunkelkammer oder in einer Tageslicht Ladevorrichtung. Legen Sie den Streifen wie einen Röntgenfilm in den Entwickler ein.
- 2. Schalten Sie das Vischeck Lesegerät ein und legen Sie den entwickelten Streifen ein. Das elektronische Lesegerät zeigt dann an, ob der Entwickler geeignet ist, einen qualitativ hochwertigen Röntgenfilm zu erzeugen.
- 3. Verwenden Sie die beigepackte Aufbewahrungshülse zur Aufbewahrung des entwickelten Qualitätsstreifens, beschriften Sie die Hülse mit dem Datum und führen Sie Buch über das Qualitätsmanagement.

# **Comment faire**

- 1. Traiter une bandelette passante Vischeck tout en veillant à l'ouvrir dans une chambre noire ou dans un chargeur lumière du jour. Insérer la bande dans le processeur comme s'il s'agissait d'un film radiographique.
- 2. Allumer le lecteur Vischeck et insérer la bande traitée. Le lecteur électronique indique alors la convenance du processeur pour produire un film radiographique de qualité.
- 3. Utiliser la pochette de stockage fournie pour conserver la qualité de la bande développée en la datant et en obtenant ainsi un enregistrement du management de la qualité.

# Cómo funciona

- 1. Procese una tira Vischeck asegurándose de abrirla en un cuarto oscuro o con un cargador para exteriores. Coloque la tira en el procesador como si fuese una película de ravos X.
- 2. Encienda el lector Vischeck e inserte la tira procesada. El lector electrónico indicará entonces la idoneidad del procesador para producir película de rayos X de calidad.
- 3. Utilice la funda proporcionada para guardar la tira de calidad que se ha procesado, para fecharla y mantener un registro de la gestión de la calidad.

#### Порядок работы.

- 1. Проявлять тест-негатив Vischeck Strip при полной уверенности вскрытия упаковки в темном помещении или внутри загрузчика для дневного освещении. Опускать тест-негатив в проявитель следует в таком же порядке, как и при проявке рентгеновских пленок.
- 2. Включить считывающее устройство Vischeck Reader и ввести проявленный тест-негатив. Электронное считывающее устройство укажет соответствие проявителя требованиям производства качественной рентгенограммы.
- 3. Использовать приложенный пакет-кассету для хранения проявленной качественной планки, проставить дату и ввести учетные данные качественных установок.

### **Come funziona**

- 1. Per sviluppare una striscia Vischeck, accertarsi di aprirla in una camera oscura o in un caricatore a luce diurna. Posizionare la striscia nello sviluppatore come se si trattasse di pellicola a raggi x.
- 2. Accendere il lettore Vischeck e inserire la striscia sviluppata. Il lettore elettronico indicherà se lo sviluppatore è in grado di produrre una pellicola a raggi x di qualità.
- 3. Usare il dispositivo di archiviazione fornito per conservare la striscia sviluppata per il controllo della qualità, associando a essa una data e mantenendo un registro della gestione della qualità.

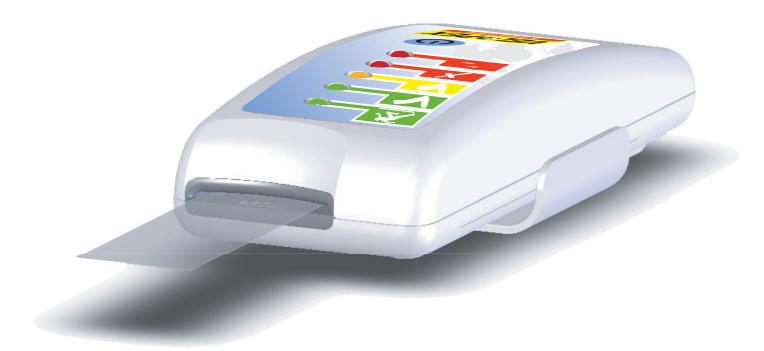

# **Contents**

- How to use the X-Ray Quality Control System  $\mathbf{1}$ 
	- Interpreting the Vischeck Reader 7
		- Changing the battery 11
			- Troubleshooting 13
			- **Notes/Conditions 19**

# How to use the X-Ray Quality Control System

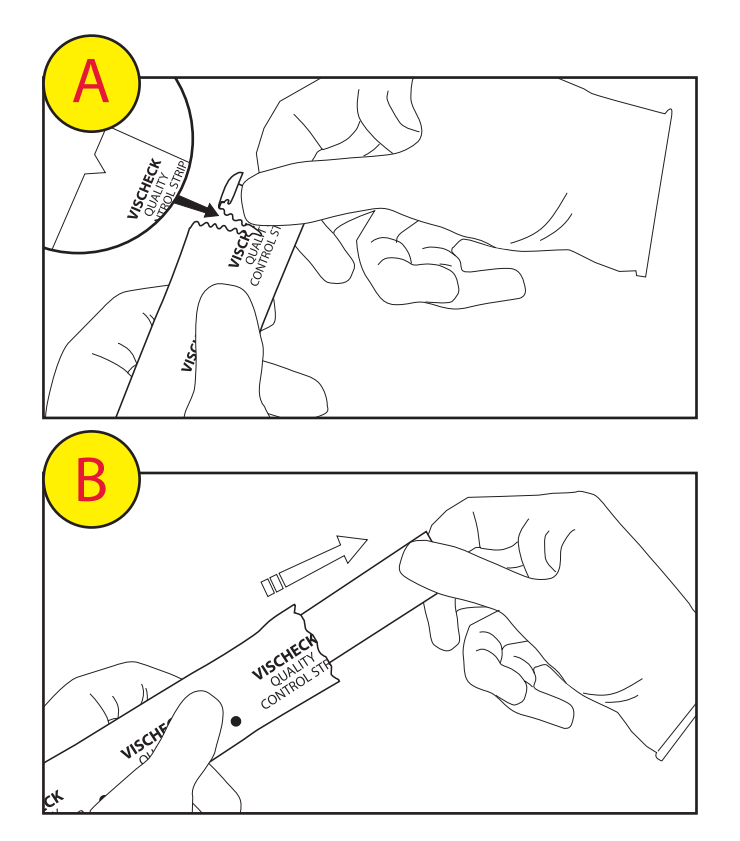

To open, tear across the black film pack at the small notch along its edge.

Withdraw Vischeck Film from its pack and process it.

NOTE: Steps A and B must be done ONLY in a darkroom or in a daylight loader!

#### *So ist das Röntgen-Qualitäts-Kontrollsystem zu verwenden*

- A.) Zum Öffnen die Schwarzfilm Verpackung am kleinen Falz entlang der Kante abreißen.
- B.) Vischeck Film aus der Verpackung nehmen und entwickeln. ACHTUNG: die Schritte A und B dürfen NUR in einer Dunkelkammer oder in einer Tageslicht -Ladevorrichtung erfolgen!

### *Comment utiliser le système de contrôle de la qualité radiographique*

- A.) Ouvrir la pochette en déchirant soigneusement l'entaille qui y figure.
- B.) Retirer le film Vischeck de sa pochette et le traiter. NOTE : les phases A et B doivent être effectuées UNIQUEMENT dans une chambre noire ou dans un chargeur lumière du jour !

#### *Cómo utilizar el Sistema de Control de la Calidad de Rayos X*

- A.) Para abrir, rasgar el envoltorio de film negro por la muesca realizada en su borde.
- B.) Sacar la película Vischeck de su envoltorio y procesarla. NOTA: ¡Los pasos A y B se deben realizar ÚNICAMENTE en uno cuarto oscuro o con un cargador para exteriores!

#### *Как пользоваться системой контроля качества рентгенограмм*

- A.) Для извлечения пленки необходимо разорвать ее черную упаковку вдоль кромки от места небольшого выреза.
- B.) Извлечь тест-негатив Vischeck Strip из упаковки и проявить его. ПРИМЕЧАНИЕ: Пункты А и В должны выполняться ТОЛЬКО в неосвещенной комнате или в загрузчике для дневного освещения!

### *Come usare il sistema di controllo di qualità dei raggi X*

- A.) Per aprire la confezione della pellicola nera, tirare lungo il bordo dentellato.
- B.) Ritirare la pellicola Vischeck dalla confezione e svilupparla.

NOTA: Eseguire I passi A e B SOLO in una camera oscura o in un caricatore a luce diurna!

# How to use the X-Ray Quality Control System (Cont.)

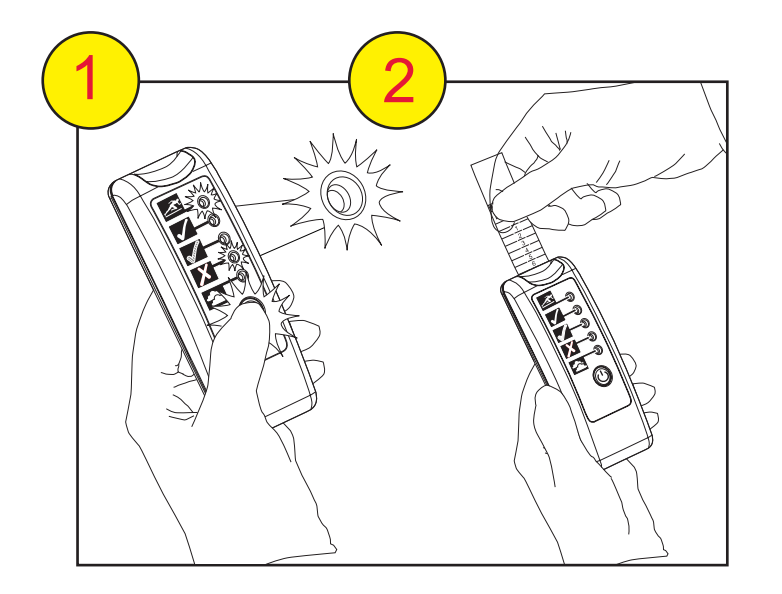

Reading the processed Vischeck strip:-

Press and hold the 'start' button on the Vischeck Reader.

The lights will flash from red to green, and when the Vischeck Reader is ready the green and red lights will both stay on.

Whilst green light is illuminated, insert processed Vischeck strip until strip stops naturally. Vischeck Reader will then indicate a condition.

NOTE: The Vischeck Reader turns off automatically after 20 seconds. Should this occur before the Vischeck strip is inserted. repress 'start' button and insert strip again.

#### So ist das Röntgen-Qualitäts-Kontrollsystem zu verwenden (Forts.)

Finlesen des Vischek Filmstreifens:

Den "Startknopf" am Vischeck Lesegerät drücken und gedrückt halten.

Die Lämpchen blinken zwischen rot und grün, und wenn das Lesegerät bereit ist, bleiben die roten und grünen Lämpchen beide an.

Wenn das grüne Lämpchen leuchtet, legen Sie den entwickelten Vischeck Filmstreifen ein, bis sich der Streifen nicht mehr weiter einziehen lässt. Das Vischeck Lesegerät zeigt dann einen Zustand an.

ACHTUNG: der Vischeck Reader schaltet sich nach 20 Sekunden automatisch aus. Sollte dies passieren bevor der Vischeck Streifen eingelegt wurde, drücken Sie wieder den "Startknopf" und legen Sie den Streifen nochmals ein.

#### Comment utiliser le système de contrôle de la qualité radiographique (Cont.)

Lecture de la bande Vischeck traitée :-

Presser et maintenir pressée la touche 'start' du lecteur Vischeck.

Les lumières clignoteront du rouge au vert et, lorsque le lecteur Vischeck sera prêt, les lumières verte et rouge resteront allumées.

Lorsque la lumière verte est allumée, insérer naturellement la bande Vischeck traitée jusqu'à l'arrêt. Le lecteur Vischeck indiquera alors une condition.

NOTE : le lecteur Vischeck s'éteindra automatiquement au bout de 20 secondes. S'il s'éteint avant que la bande Vischek ait été insérée, presser de nouveau sur la touche 'start' et insérer une nouvelle fois la bande.

#### Cómo utilizar el Sistema de Control de la Calidad de Rayos X (Cont.)

Lectura de la tira Vischeck procesada:-

Pulsar sin soltar el botón 'start' del lector Vischeck.

Las luces parpadearán del rojo al verde, estando listo el lector Vischeck en el momento en que las luces verdes y rojas se mantengan encendidas.

Estando la luz verde iluminada, insertar la tira Vischeck procesada hasta que haga tope. En ese momento el lector Vischeck indicará el estado,

NOTA: El lector Vischeck se apaga automáticamente después de 20 segundos. Si esto sucede antes de que se inserte la tira Vischeck, vuelva a pulsar el botón "Start" e inserte la tira de nuevo.

#### Как пользоваться системой контроля качества рентгенограмм (продолжение)

Считывание с проявленного тест-негатива Vischeck Strip:-

Нажать и удерживать кнопку запуска 'старт' на считывающем устройстве Vischeck Reader.

Индикаторы от красного до зеленого цвета будут включаться попеременно, и при готовности считывающего устройства Vischeck Reader к работе останутся включенными зеленый и красный индикаторы.

Во время свечения зеленого индикатора вводите проявленный тест-негатив Vischeck Strip до упора. Считывающее устройство Vischeck Reader покажет состояние.

ПРИМЕЧАНИЕ: считывающее устройство Vischeck Reader выключается автоматически по истечении 20 секунд. Если это произойдет до ввода тест-негатива Vischeck Strip, то нужно нажать кнопку запуска 'старт' и вставить полоску тест-негатива еще раз.

#### 5 X-RAY OUALITY CONTROL SYSTEM USER GUIDE

### Come usare il sistema di controllo di qualità dei raggi X (Cont.)

Lettura della striscia Vischeck sviluppata:-

Tenere premuto il tasto 'start' sul lettore Vischeck.

Le luci lampeggeranno passando dal rosso al verde e, quando il lettore Vischeck è pronto, le luci rossa e verde saranno entrambe fisse.

Quando è accesa la luce verde, inserire la striscia sviluppata di Vischeck fino a incontrare ostacolo. Il lettore Vischeck indicherà una condizione.

NOTA: Il lettore Vischeck si spegne automaticamente dopo 20 secondi. Se ciò avviene prima dell'inserimento della striscia, premere nuovamente il tasto 'start' e inserire di nuovo la striscia.

# **Interpreting the Vischeck Reader**

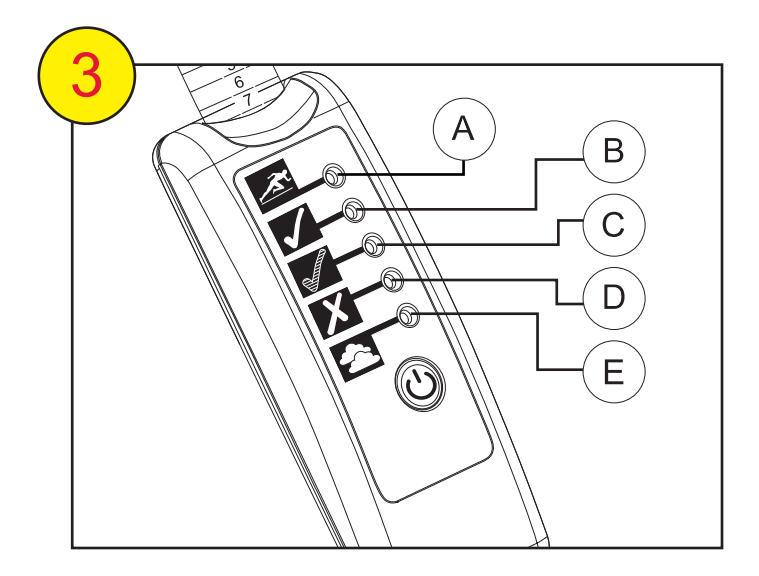

Interpreting the Vischeck Reader and chemistry

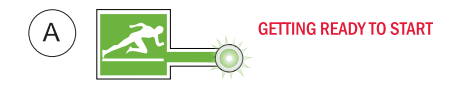

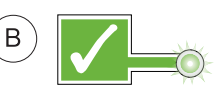

**READY FOR PROCESSING** 

• Chemical and Processor are perfect for processing

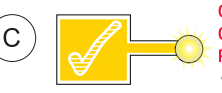

#### **CHEMICALS WILL SHORTLY NEED CHANGING BUT STILL GOOD FOR PROCESSING**

• If chemicals have been recently changed, check temperature of **Developer and Fixer** 

**CHEMICALS EXHAUSTED** 

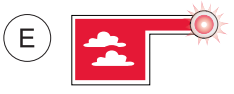

#### **FILM IS FOGGED**

• Chemical temperature too high

• Check darkroom/ daylight loader conditions

#### **Auswertung des Vischeck Readers**

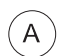

#### **BETRIEBSBEREIT**

#### **Interprétation du lecteur Vischeck**

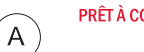

# PRÊT À COMMENCER

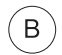

#### **BEREIT ZUM ENTWICKELN**

• Chemikalien und Entwickler eignen sich ideal zum Entwickeln

#### PRÈT POUR LE TRAITEMENT

• Les produits chimiques et le processeur sont parfaits pour le traitement

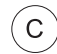

#### CHEMIKALIEN MÜSSEN IN KÜRZE AUSGETAUSCHT **WERDEN, EIGNEN SICH ABER NOCH ZUM ENTWICKELN**

• Wenn Chemikalien vor kurzer Zeit getauscht wurden, prüfen Sie die Temperatur des Entwicklers und des Fixiermittels

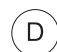

#### **CHEMIKALIEN SIND VERBRAUCHT**

 $\epsilon$ 

B.

#### LES PRODUITS CHIMIQUES DOIVENT ÊTRE RAPIDEMENT **CHANGÉS MAIS SONT ENCORE BONS POUR LE TRAITEMENT**

· Si les produits chimiques ont été récemment changes, vérifiez la température du développeur et du fixateur

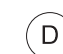

#### PRODUITS CHIMIQUES ÉPUISÉS

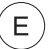

#### **FILM IST UNSCHARF**

• Chemische Temperatur ist zu hoch

• Zustand der Dunkelkammer / Tageslich Ladevorrichtung prüfen

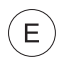

#### LE FILM EST VOILÉ

- La température des produits chimiques est trop élevée
- . Vérifiez les conditions de la chambre noire / du chargeur lumière du jour

# **Interpreting the Vischeck Reader (cont.)**

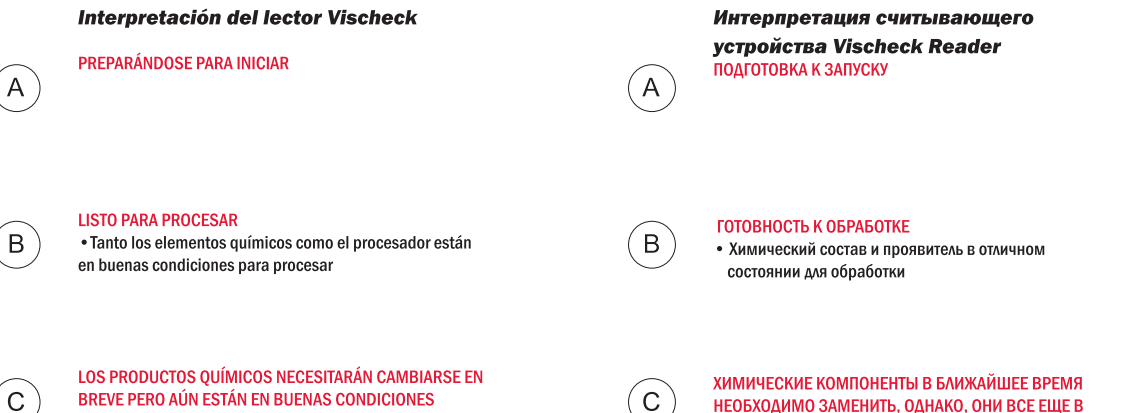

Ð

F.

### BREVE PERO AÚN ESTÁN EN BUENAS CONDICIONES

· Si los productos químicos se han cambiado recientemente, comprobar la temperatura del revelador y del fiiador

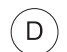

E.

#### LOS PRODUCTOS OUÍMICOS ESTÁN AGOTADOS

#### PELÍCULA VELADA

- La temperatura de los productos químicos es demasiado alta
- Comprobar las condiciones del cuarto oscuro o del cargador para exteriores
- НЕОБХОДИМО ЗАМЕНИТЬ, ОДНАКО, ОНИ ВСЕ ЕЩЕ В ХОРОШЕМ СОСТОЯНИИ ДЛЯ ОБРАБОТКИ
- Если химические компоненты были заменены недавно. то следует проверить температуру проявителя Developer и фиксажа Fixer

ХИМИЧЕСКИЕ КОМПОНЕНТЫ НА ИСХОДЕ

#### ПЛЕНКА ПОКРЫТА ВУАЛЬЮ

- Температура химических компонентов слишком высока
- Проверить состояние тёмной комнаты / состояние загрузчика для дневного освещения

#### Come interpretare il lettore **Vischeck AVVIO IN CORSO**

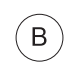

 $A$ 

#### **PRONTO PER LO SVILUPPO**

· I prodotti chimici e lo sviluppatore sono in perfetto stato

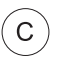

#### **I PRODOTTI CHIMICI DEVONO ESSERE CAMBIATI MA E' ANCORA POSSIBILE SVILUPPARE**

• Se i prodotti chimici sono stati cambiati da poco tempo, controllare la temperature dello sviluppatore e del fissante

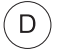

 $\left( \mathsf{E}\right)$ 

#### PRODOTTI CHIMICI ESAURITI

#### LA PELLICOLA E' OFFUSCATA

• Temperatura prodotti chimici troppo elevata

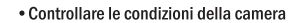

oscura / caricatore a luce diurna

# **Changing the battery**

- $\overline{1}$ . The Vischeck Reader will indicate when the battery is low by a flashing LED.
- $2.$ This LED will flash when the Vischeck Reader is switched on and will last approximately 3 seconds.
- $3.$ To replace batteries, open the battery compartment and replace with two AAA batteries.

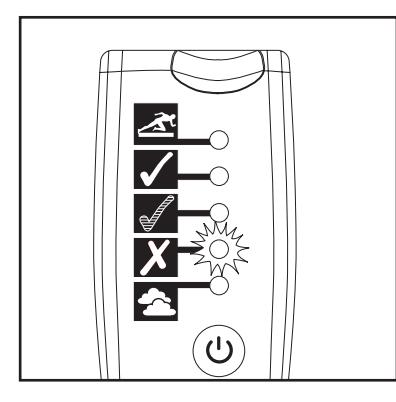

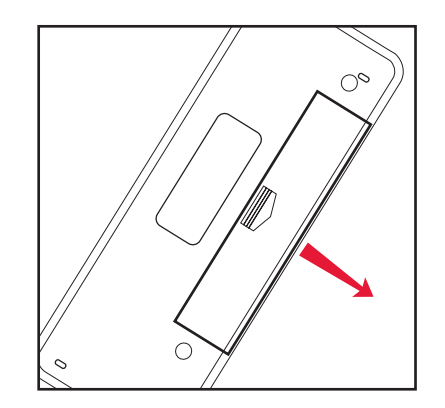

#### **Ratterietausch**

- 1. Ein blinkendes LED am Vischeck Lesegerät zeigt an, dass die Batterie schwach ist.
- 2. Dieses LED blinkt bei eingeschaltetem Lesegerät ca. 3 Sekunden lang.
- 3. Zum Austausch der Batterie das Batteriefach öffnen und 2 neue AAA Batterien einlegen.

#### **Remplacement des piles**

- 1. La LED du lecteur Vischeck clignotera pour indiquer que les piles sont faibles.
- 2. La LED clignotera si le lecteur Vischeck est allumé et durera pendant environ 3 secondes.
- 3. Pour remplacer les piles, ouvrir le compartiment à piles, retirer les anciennes et mettre deux piles AAA neuves.

# **SUSTITUCIÓN DE LA BATERÍA**

- 1. Mediante el parpadeo de un LED el lector Vischeck indica el estado de batería baja.
- 2. Este LED parpadea en el momento de encenderse el lector Vischeck y dura aproximadamente 3 segundos.
- 3. Para sustituir las baterías, abrir el compartimiento de las baterías y sustituirlas con baterías AAA.

### Замена батареек питания

- 1. Прерывистое свечение светодиода на считывающем устройстве Vischeck Reader указывает на низкий уровень заряда батареек питания.
- 2. Этот светодиод будет прерывисто светиться при включении считывающего устройства Vischeck Reader приблизительно в течение 3 секунд.
- 3. Для замены батареек питания откройте отделение с батарейками и замените двумя батарейками типа ААА.

#### Come cambiare le batterie

- 1. Il lettore Vischeck indicherà quando le batterie sono scariche mediante un lampeggiamento sul LED.
- 2. Il LED lampeggerà all'accensione del lettore Vischeck per circa 3 secondi.
- 3. Per cambiare le batterie, aprire il corrispondente compartimento e sostituirle con due batterie AAA nuove.

# **Troubleshooting**

If Vischeck is indicating correctly but x-ray film images are unsatisfactory, check the following:

#### 1. X-Ray film comes out blank

(a.) x-ray unit not turned on - make sure x-ray machinery is switched on

(b.) x-ray not exposing - call technician

- check processing chemical temperatures

#### $2.$ X-Ray film comes out too dark

(a.) chemical temperature too high - correct temperature level

(b.) chemical has been contaminated - clean processor and replace chemical

(c.) film has been over-exposed - check x-ray unit

#### $3.$ X-Ray film comes out too light

(a.) chemical temperature too cold - check temperature level

(b.) film is under-exposed - check x-ray unit

(c.) error with film - replace film

#### 4. X-Ray film is fogged

(a.) film has been exposed to light - check for light leaks

(b.) film is out of date - replace film

(c.) film has been poorly stored - store film in a cool area as instructed by manufacturer

### Fehlerbehebung

Wenn Vischeck keinen Fehler anzeigt, aber die Röntgenfilmbilder von ungenügender Qualität sind, muss folgendes überprüft werden:

#### $\mathbf 1$ Es stellt sich heraus, dass der Röntgenfilm unbespielt ist

(a.) Röntgengerät ist nicht eingeschaltet – Überprüfen Sie, ob die Röntgenmaschine eingeschaltet ist (b.) Röntgengerät belichtet nicht - rufen Sie einen Techniker

- prüfen Sie die chemischen Entwicklungstemperaturen

#### $2.$ Es stellt sich heraus, dass der Röntgenfilm zu dunkel ist

- (a.) Die chemische Temperatur ist zu hoch Temperaturspiegel korrigieren
- (b.) Die Chemikalie wurde verunreinigt -Entwickler reinigen und Chemikalie austauschen
- (c.) Film wurde überbelichtet Röntgengerät überprüfen f

#### $3<sub>1</sub>$ Es stellt sich heraus, dass der Röntgenfilm zu hell ist

- (a.) Die chemische Temperatur ist zu kalt Temperaturspiegel prüfen
- (b.) Film ist unterbelichtet Röntgengerät prüfen
- (c.) Fehler im Film Film tauschen

#### 4. Röntgenfilm ist unscharf

- (a.) Film wurde Lichteinfall ausgesetzt auf Lichteinfallsquellen prüfen
- (b.) Film ist abgelaufen Film tauschen
- (c.) Film wurde nicht richtig gelagert Film in einem kühlen Bereich aufbewahren, wie vom Hersteller empfohlen

Dépannage

Si Vischeck présente un fonctionnement correct mais les images radiographiques ne sont pas satisfaisantes, suivre les indications suivantes :

#### $\mathbf 1$ Le film radiographique est blanc

(a.) l'unité radiographique n'est pas allumée - vérifier que le mécanisme radiographique est allumé

(b.) l'unité radiographique n'expose pas - appeler le technicien

-vérifier le processus des températures des produits chimiques

#### $2<sub>1</sub>$ Le film radiographique est trop sombre

(a.) la température des produits chimiques est trop élevée - vérifier la température

(b.) les produits chimiques ont été contaminés - nettoyer le processeur et remplacer les produits chimiques

(c.) le film a été surexposé - vérifier l'unité radiographique

#### $3.$ Le film radiographique est trop froid

(a.) la température des produits chimiques est trop faible - vérifier la température

(b.) le film est sous-exposé - vérifier l'unité radiographique

(c.) erreur avec le film - remplacer le film

#### 4. Le film radiographique est voilé

(a.) le filma été exposé à la lumière - vérifier les fuites de lumière

(b.) le film est périmé - remplacer le film

(c.) le film a été mal stocké - stocker le film dans une pièce froide en suivant les instructions du fabricant

### Solución de problemas

Si el Vischeck está dando unas indicaciones correctas pero las imágenes de la película de rayos X no son satisfactorias, comprobar lo siguiente:

#### $\mathbf 1$ La película de rayos X sale sin imagen

(a.) No se ha encendido la unidad de rayos X - asegúrese de que la máquina de rayos X esté encendida (b.) No hay exposición de rayos X - ayisar al técnico

- comprobar las temperaturas de los productos químicos del procesado

#### $2.$ La película de ravos X sale demasiado oscura

(a.) La temperatura de los productos químicos es demasiado alta - corregir el nivel de la temperatura

- (b.) Se han contaminado los productos químicos limpiar el procesador y sustituir los productos químicos
- (c.) La película ha sufrido una sobreexposición comprobar la unidad de rayos X

#### $3.$ La película de rayos X sale demasiado clara

(a.) La temperatura de los productos químicos es demasiado fría - comprobar el nivel de la temperatura

(c.) La película ha sido subexpuesta - comprobar la unidad de rayos X

(c.) Fallo con la película - sustituir la película

#### 4. La película de rayos X está velada

(c.) La película ha sido expuesta a la luz - comprobar cualquier posible entrada de luz

(c.) La película está caducada - sustituir la película

(c.) La película se ha almacenado en malas condiciones - almacenar la película en una zona fresca según indique el fabricante

### Поиск неисправностей

Если устройство Vischeck дает правильную индикацию, но изображения на рентгенограммах неудовлетворительны, произвести проверку в следующем порядке:

#### $\mathbf 1$ Рентгеновская плёнка выходит необработанной

- (а.) рентгеновская установка не включена проверить включение рентгеновского оборудования
- (b.) отсутствует рентгеновское облучение вызвать техника
	- проверить температуры обработки химическим составом

#### $2<sub>1</sub>$ Рентгеновская плёнка выходит слишком затемненной

- (а.) температура химического состава слишком высокая откорректировать уровень температуры
- (b.) химический состав загрязнен очистить проявитель и заменить химический состав
- (с.) пленка передержана проверить рентгеновскую установку

#### $3<sub>l</sub>$ Рентгеновская плёнка выходит слишком засвеченной

- (а.) температура химического состава слишком низкая проверить уровень температуры
- (b.) пленка с недостаточной выдержкой проверить рентгеновскую установку
- (с.) нестандартная пленка заменить пленку

#### 4. Рентгеновская плёнка покрыта вуалью

- (а.) пленка засвечена проверить плотность затемнения
- (b.) пленка с истекшим сроком хранения заменить пленку
- (с.) пленка хранилась в нестандартных условиях хранить пленку в прохладном помещении в соответствии с

инструкциями изготовителя

# 17 X-RAY OUALITY CONTROL SYSTEM USER GUIDE

### Soluzione dei problemi

Se Vischeck indica correttamente ma le immagini della pellicola a raggi x non sono soddisfacenti, verificare quanto segue:

#### $\mathbf{1}$ . La pellicola a raggi x è vuota

(a.) unità raggi x non accesa - accertarsi che l'apparecchio a raggi x sia acceso (b.) raggi x non in esposizione - chiamare un tecnico

- controllare le temperature dei prodotti chimici

#### $2.$ La pellicola a raggi x è troppo scura

(a.) temperatura dei prodotti chimici troppo elevata -modificare il livello di temperatura (b.) prodotti chimici contaminati - pulire lo sviluppatore e sostituire i prodotti chimici

(c.) pellicola sovresposta - controllare unità raggi x

#### $3.$ La pellicola a raggi x è troppo chiara

(a.) temperatura dei prodotti chimici troppo bassa -controllare il livello di temperatura

(b.) pellicola sottoesposta - controllare unità raggi x

(c.) errore con la pellicola - sostituire pellicola

#### 4. La pellicola a raggi x è offuscata

(a.) la pellicola è stata esposta alla luce - controllare fessure di luce

(b.) la pellicola è scaduta - sostituire pellicola

(c.) la pellicola è stata conservata male - conservare la pellicola in un luogo fresco come indicato dal fabbricante

# **Notes/ Special conditions**

**Vischeck Strips** 

Store in a refrigerator or in a cool place.

Use within 3 months after purchase.

Velopex is a registered trademark which covers all Velopex products.

# Anmerkungen / Besondere Bedingungen

# **Vischeck Filmstreifen**

In einem Kühlschrank oder an einem kühlen Ort aufbewahren. Innerhalb von 3 Monaten ab Kaufdatum verbrauchen.

Velopex ist eine registrierte Handelsmarke, die alle Velopex Produkte einschließt.

# Notes/ Conditions spéciales

**Bandes Vischeck** 

Stocker dans un réfrigérateur ou dans une pièce froide. Utiliser dans les trios mois après l'achat.

Velopex est une marque déposée qui couvre tous les produits Velopex.

# Notas / Condiciones especiales

**Tiras Vischeck** 

Guardar en un refrigerador o en un lugar fresco. Utilizar en el plazo de 3 meses después de la compra.

Velopex es una marca registrada que cubre a todos los productos Velopex.

# Примечания / Особые условия

Тест-негативы Vischeck Strip

Хранить в холодильнике или в прохладном месте. Использовать в течение трех месяцев со дня покупки.

Velopex - зарегистрированная торговая марка, охватывает все изделия компании Velopex.

# Note/ Condizioni speciali

**Strisce Vischeck** 

Conservare in frigorifero o in un luogo fresco. Usare entro 3 mesi dall'acquisto.

Velopex è un marchio registrato che copre tutti i prodotti Velopex.

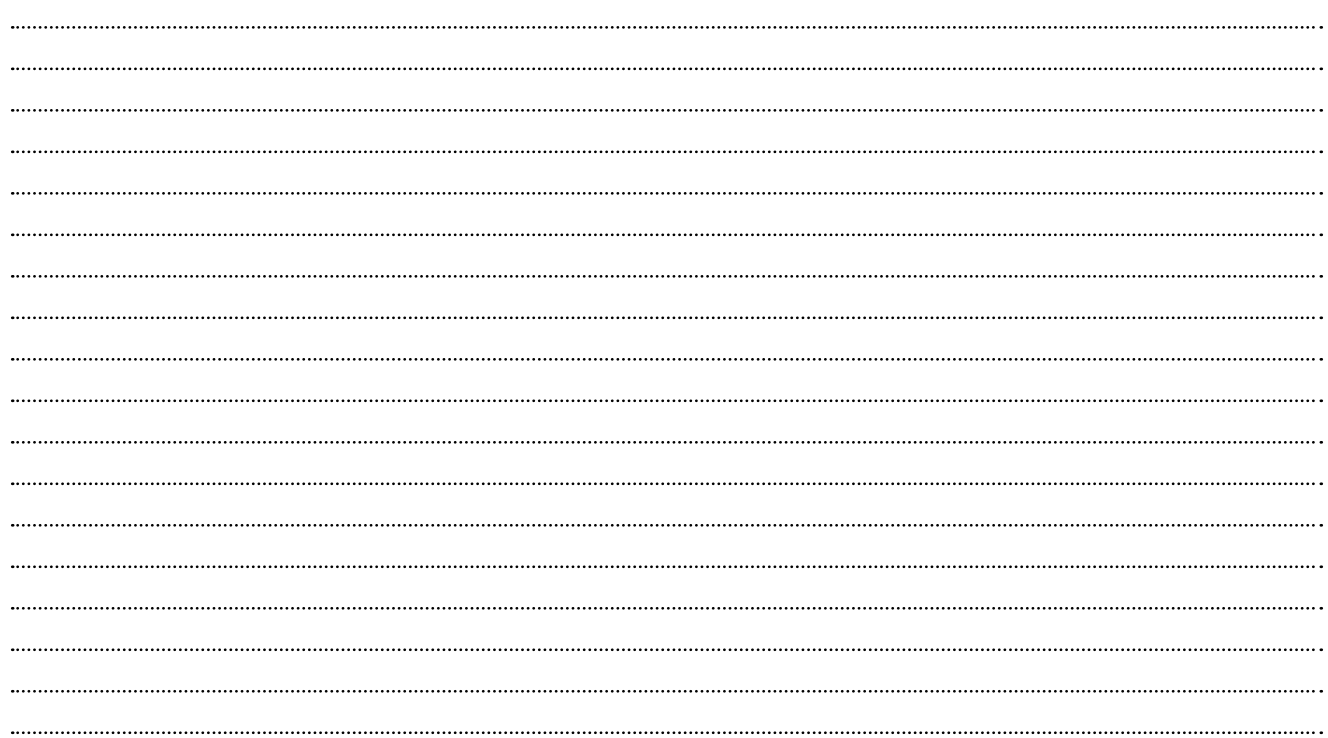

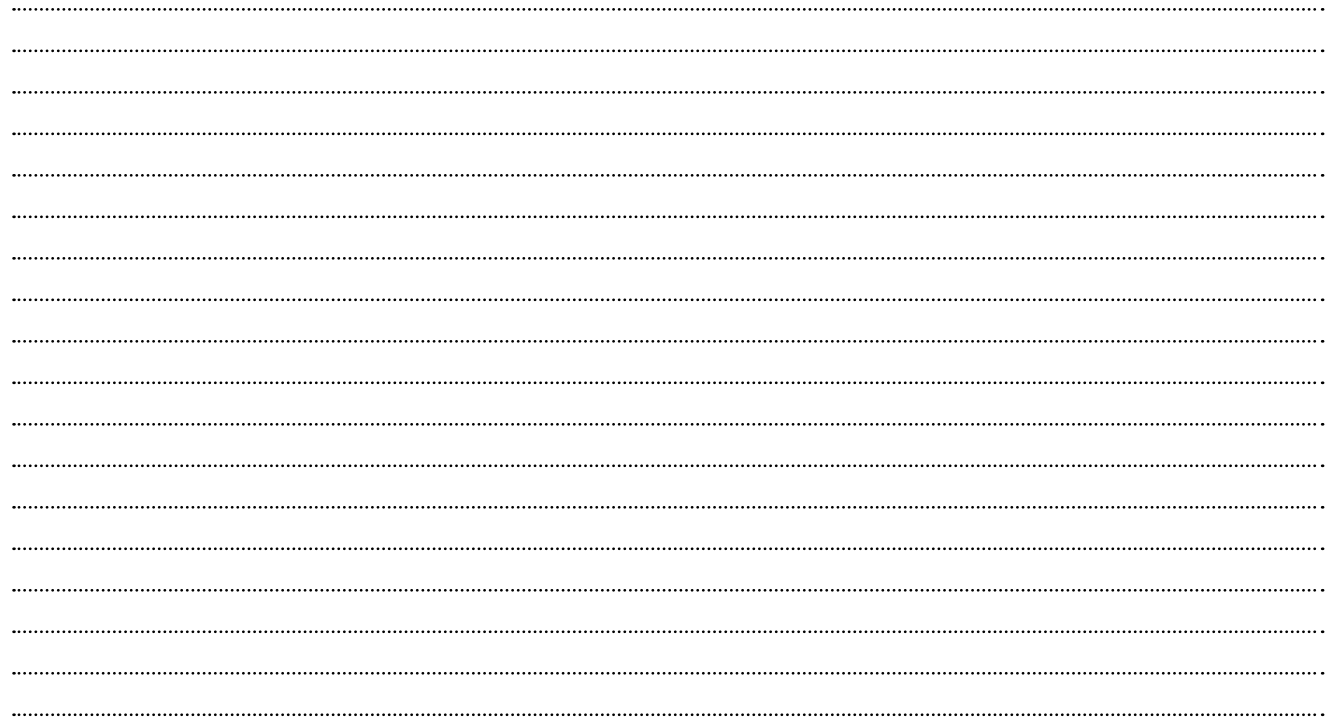

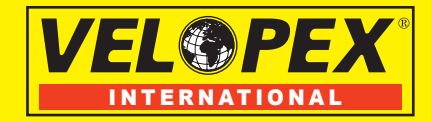

#### **UNITED KINGDOM**

#### **MEDIVANCE INSTRUMENTS**

**Barretts Green Road** London **NW10 7AP** Tel. +44 (0)20 8965 2913

Fax. +44 (0)20 8963 1270

www.velopex.com

**FRANCE** 

# **VELOPEX INTERNATIONAL**

14 route de Montreuil le Gast **B.P.45** 35520 Melesse Tel. +33 (0)2.99.13.22.59

Fax. +33 (0) 2.99.13.22.60

www.velopex.com

**USA** 

# **VELOPEX INTERNATIONAL**

# 105 East 17th Street

**Saint Cloud** Florida 34769 Tel. +1 (407) 957 3900

Fax. +1 (407) 957 3927

### www.velopexusa.com